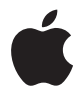

# **AirPort Extreme Installations-**

**handbuch**

## **Inhalt**

## **[Kapitel 1: Einführung](#page-4-0)**

- [Informationen zur AirPort Extreme-Basisstation](#page-6-0)
- [Die AirPort-Software](#page-8-0)
- [Systemvoraussetzungen](#page-9-0)
- [Die Statusanzeigen der AirPort Extreme-Basisstation](#page-12-0)

### **[Kapitel 2: AirPort Extreme-Netzwerke](#page-14-0)**

- [Verwenden von AirPort Extreme mit einem Breitband-Internetdienst](#page-15-0)
- [Verwenden von AirPort Extreme für die gemeinsame Nutzung eines USB-Druckers](#page-17-0)
- [Verwenden von AirPort Extreme für die gemeinsame Nutzung von USB-Festplatten](#page-20-0)
- **[Kapitel 3: Konfigurieren von AirPort Extreme](#page-22-0)**
- [Verwenden des AirPort-Dienstprogramms](#page-23-0)
- [Einrichten eines neuen drahtlosen Netzwerks](#page-24-0)
- [Konfigurieren und Freigeben des Internetzugangs](#page-25-0)
- [Festlegen erweiterter Optionen](#page-27-0)
- [Ermöglichen des Netzwerkzugriffs durch drahtlose Clients](#page-28-0)
- **[Kapitel 4: Tipps zur Fehlerbeseitigung](#page-30-0)**
- [Sie können keine Verbindung zum Internet herstellen](#page-30-1)
- [Sie haben Ihr Kennwort für Netzwerk oder Basisstation vergessen](#page-31-0)
- [Ihre AirPort Extreme-Basisstation reagiert nicht](#page-32-0)
- [Die Statusanzeige der AirPort Extreme-Basisstation blinkt gelb](#page-33-0)
- [Ihr Drucker reagiert nicht](#page-34-0)
- [Aktualisieren der AirPort-Software](#page-35-0)
- [Überlegungen zur Platzierung der AirPort Extreme-Basisstation](#page-36-0)
- [Mögliche Störquellen, die Interferenzen mit AirPort verursachen können](#page-37-0)
- **[Kapitel 5: Weitere Informationen, Service und Support](#page-38-0)**
- **[Anhang: AirPort Extreme Technische Daten und Sicherheitsinformationen](#page-40-0)**
- [Regulatory Compliance Information](#page-44-0)

# <span id="page-4-0"></span>**<sup>1</sup> Einführung**

# **1**

Mit dem Kauf Ihrer AirPort Extreme-Basisstation für den gleichzeitigen Dualband-Netzwerkbetrieb haben Sie eine gute Wahl getroffen. Bitte lesen Sie dieses Handbuch, um die Basisstation in Betrieb zu nehmen.

Die neue AirPort Extreme-Basisstation ermöglich einen gleichzeitigen drahtlosen 802.11n-Dualband-Netzwerkbetrieb. Bei der Konfiguration Ihrer AirPort Extreme-Basisstation richtet diese zwei High-Speed-Wi-Fi-Netzwerke ein:

- Ein 2,4 Gigahertz- (GHz) Netzwerk für 802.11b-, 802.11g- und 802.11n-Geräte wie iPhone, iPod touch und ältere Computer
- Ein 5 GHz-Netzwerk für 802.11n- und 802.11a-Geräte wie neuere Computer und Apple TV

Geräte für die drahtlose Kommunikation können das Netzwerk nutzen, das ihnen eine optimale Leistung und Kompatibilität bietet. Die AirPort Extreme-Basisstation stellt den Computern und Geräten in Ihrem Netzwerk eine Breitband-Internetverbindung für die gemeinsame Nutzung bereit.

Mit AirPort Extreme haben Sie folgende Möglichkeiten:

- Â Erstellen eines durch ein Kennwort geschützten drahtlosen privaten Netzwerks, Herstellen einer Verbindung zum Internet und Freigeben der Verbindung für andere Computer oder Wi-Fi-Geräte wie iPhone, iPod touch und Apple TV. Sie können Daten mit anderen mit dem Netzwerk verbundenen Computern gemeinsam nutzen.
- Einrichten eines Gastnetzwerks mit oder ohne Kennwortschutz, um Geräten wie Computer, iPhone, iPod touch und Apple TV nur den drahtlosen Internetzugang bereitzustellen.
- Â Verbinden der AirPort Extreme-Basisstation mit Ihrem Ethernetnetzwerk. Macintosh-, Windows XP- oder Windows Vista-Computer, die für die drahtlose Kommunikation konfiguriert sind, können dann auf ein komplettes Netzwerk zugreifen, ohne durch Kabel verbunden zu sein.
- Anschließen eines kompatiblen USB-Druckers an Ihre AirPort Extreme-Basisstation. Hierdurch können alle kompatiblen Computer in Ihrem AirPort-Netzwerk – egal ob drahtlos oder per Kabel verbunden – diesen Drucker verwenden.
- Â Anschließen einer USB-Festplatte an Ihre AirPort Extreme-Basisstation. Alle kompatiblen Computer in Ihrem AirPort-Netzwerk können dann drahtlos oder per Kabel auf Informationen auf der Festplatte zugreifen.
- Â Verbinden eines USB-Hubs mit der AirPort Extreme-Basisstation und Anschließen mehrerer USB-Geräte wie Drucker oder Festplatten. Alle Computer im Netzwerk können danach auf diese Geräte zugreifen.

*Wichtig:* Installieren Sie das AirPort-Dienstprogramm 5.4 von der CD, die Sie mit Ihrer AirPort Extreme-Basisstation für den Dualband-Netzwerkbetrieb erhalten haben. Oder laden Sie das Dienstprogramm mithilfe der Softwareaktualisierung. Verwenden Sie dieses Dienstprogramm dann zur Konfiguration Ihrer Basisstation. Vorherige Versionen des AirPort-Assistenten und des AirPort Admin-Dienstprogramms sind mit dieser Basisstation nicht kompatibel.

## <span id="page-6-0"></span>Informationen zur AirPort Extreme-Basisstation

Die AirPort Extreme-Basisstation besitzt fünf Anschlüsse an der Rückseite:

- Einen 10/100/1000BASE-T Gigabit Ethernet-WAN-Anschluss (Wide Area Network) ( $\ddot{\ddot{\cdot}}$ ) für die Anbindung eines DSL- oder Kabelmodems oder für den Anschluss an ein vorhandenes Ethernetnetzwerk
- Drei 10/100/1000BASE-T Gigabit Ethernet-LAN-Anschlüsse (Local Area Network) (<--> für die Anbindung von Ethernetgeräten wie Druckern oder Computern oder für den Anschluss an ein vorhandenes Ethernetnetzwerk

• Einen USB-Anschluss ( $\dot{\Psi}$ ) für die Anbindung eines kompatiblen USB-Druckers, einer USB-Festplatte oder eines USB-Hubs für den Anschluss verschiedener Geräte

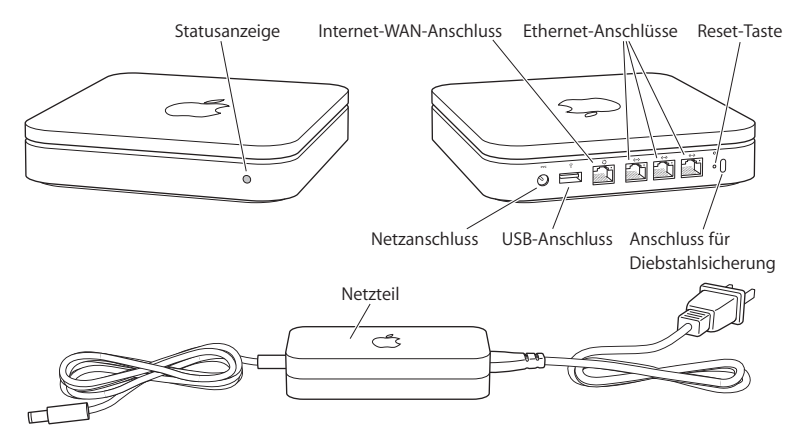

Neben den Anschlüssen befindet sich eine Reset-Taste, die für die Fehlerbeseitigung bei Ihrer AirPort Extreme-Basisstation verwendet wird. Die Statusanzeige vorne an der AirPort Extreme-Basisstation zeigt den aktuellen Status des Geräts an.

## <span id="page-8-0"></span>Die AirPort-Software

Die AirPort Extreme-Basisstation funktioniert mit der AirPort-Software auf der AirPort Extreme-CD.

Installieren Sie das AirPort-Dienstprogramm, das sich auf der CD befindet. Befolgen Sie dann die Anleitungen auf den folgenden Seiten, um Ihre AirPort Extreme-Basisstation und Ihr drahtloses AirPort-Netzwerk einzurichten.

*Hinweis:* Zur Konfiguration dieser Basisstation müssen Sie das AirPort-Dienstprogramm verwenden. Die AirPort Extreme-Basisstation für den Dualband-Netzwerkbetrieb ist mit älteren Versionen der AirPort-Software nicht kompatibel.

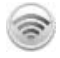

#### **AirPort-Dienstprogramm**

Verwenden Sie das AirPort-Dienstprogramm für die Konfiguration Ihrer AirPort Extreme-Basisstation, um ein drahtloses Netzwerk einzurichten, die Verbindung zum Internet herzustellen und kompatible USB-Drucker und USB-Festplatten gemeinsam zu verwenden. Sie können Ihre AirPort Extreme-Basisstation auch mit einem vorhandenen drahtlosen AirPort Extreme-Netzwerk verbinden.

Das AirPort-Dienstprogramm eignet sich auch für die Konfiguration und Verwaltung von Time Capsule-, AirPort Extreme- und AirPort Express-Basisstationen. Verwenden Sie das Dienstprogramm, um die Einstellungen für Netzwerk, Datenweiterleitung und Sicherheit sowie weitere Optionen manuell festzulegen.

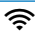

#### **AirPort-Symbol in der Menüleiste**

Mithilfe des AirPort-Symbols können Sie schnell zwischen AirPort-Netzwerken wechseln, die Signalqualität des derzeit ausgewählten Netzwerks feststellen, ein Computer-zu-Computer-Netzwerk einrichten und die AirPort-Kommunikation aktivieren und deaktivieren. Das AirPort-Symbol wird bei Computern mit Mac OS X in der Menüleiste angezeigt.

## <span id="page-9-0"></span>Systemvoraussetzungen

Für die Verwendung von AirPort Extreme benötigen Sie einen Computer, der drahtlos arbeiten kann und mit den Standards IEEE 802.11a, 802.11b oder 802.11g oder mit einer Entwurfsversion des IEEE 802.11n-Standards konform ist. Damit Sie die AirPort Extreme-Basisstation konfigurieren können, muss Ihr Computer die unten genannten Systemvoraussetzungen erfüllen.

## **Zum Konfigurieren Ihrer AirPort Extreme-Basisstation mit einem Macintosh-Computer benötigen Sie Folgendes:**

- Â Einen Macintosh-Computer mit einer installierten AirPort- oder AirPort Extreme-Karte für die drahtlose Konfiguration oder einen Macintosh-Computer, der für die Konfiguration via Ethernet über ein Ethernetkabel mit der AirPort Extreme-Basisstation verbunden ist
- Mac OS X 10.4 (oder neuer)
- AirPort-Dienstprogramm 5.4 (oder neuer)

## **Zum Konfigurieren der AirPort Extreme-Basisstation mit einem Windows-PC benötigen Sie Folgendes:**

- Einen Windows-PC mit einer Prozessorgeschwindigkeit von mindestens 300 MHz und einer kompatiblen 802.11a-, 802.11b- oder 802.11g-Karte für die drahtlose Kommunikation oder einer Karte für die drahtlose Kommunikation, die mit einer Entwurfsversion des Standards IEEE 802.11n konform ist
- Â Windows XP Home oder Professional (mit installiertem Service Pack 2) oder Windows Vista
- AirPort-Dienstprogramm 5.4 (oder neuer)

## **Inbetriebnehmen der AirPort Extreme-Basisstation**

Bevor Sie Ihre AirPort Extreme-Basisstation an das Stromnetz anschließen, verbinden Sie zuerst die jeweiligen Kabel mit den Anschlüssen, die Sie verwenden wollen:

- Verbinden Sie das an Ihr DSL- oder Kabelmodem angeschlossene Ethernetkabel (sofern Sie auf das Internet zugreifen werden) mit dem Ethernet-WAN-Anschluss (:::).
- Verbinden Sie ein USB-Kabel mit dem USB-Anschluss ( $\dot{\psi}$ ) der AirPort Extreme-Basisstation und einem kompatiblen USB-Drucker (sofern Sie einen USB-Drucker verwenden wollen), einer Festplatte oder einem Hub.
- Verbinden Sie ein Ethernetkabel mit einem Ethernetgerät und den Ethernet-LAN-Anschlüssen (<-->>.

Nachdem Sie die Kabel für alle vorgesehenen Geräte angeschlossen haben, verbinden Sie das Netzteil mit dem Netzanschluss und die AirPort Extreme-Basisstation mit dem Stromnetz. Ein Ein-/Ausschalter ist nicht vorhanden.

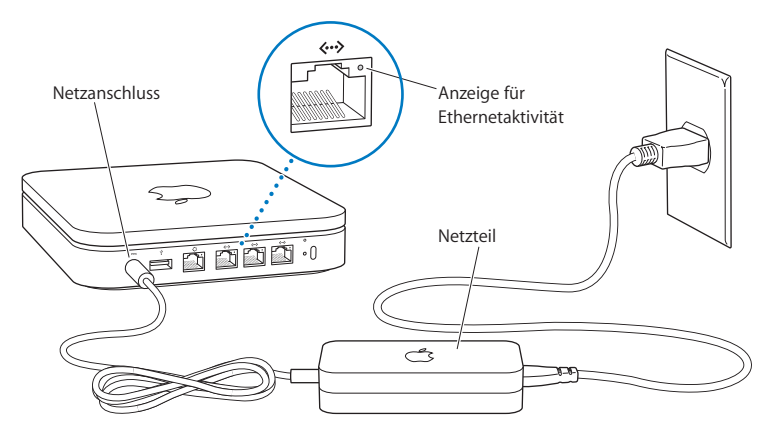

*Wichtig:* Verwenden Sie nur das mit der AirPort Extreme-Basisstation gelieferte Netzteil.

Nachdem Sie das Netzteil der AirPort Extreme-Basisstation mit dem Stromnetz verbunden haben, blinkt die Statusanzeige eine Sekunde lang grün und leuchtet dann während des Startvorgangs gelb. Nach Abschluss des Startvorgangs blinkt die Statusanzeige gelb, bis die AirPort Extreme-Basisstation mit den korrekten Einstellungen aktualisiert wurde. Sobald die Basisstation korrekt konfiguriert und mit dem Internet bzw. einem Netzwerk verbunden ist, leuchtet die Statusanzeige grün.

Wenn Sie Ethernetkabel mit den Ethernetanschlüssen verbinden, leuchten die Statusanzeigen über den Anschlüssen permanent grün.

## <span id="page-12-0"></span>Die Statusanzeigen der AirPort Extreme-Basisstation

In der folgenden Tabelle werden die Modi der Statusanzeigen der AirPort Extreme-Basisstation und deren Bedeutung erläutert.

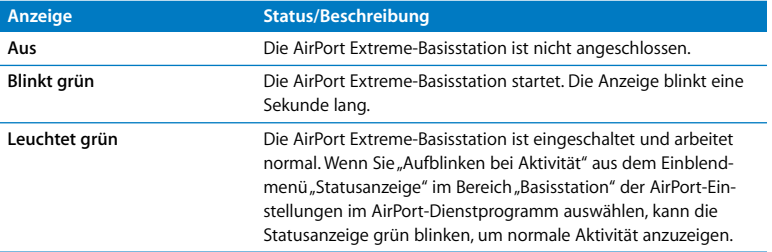

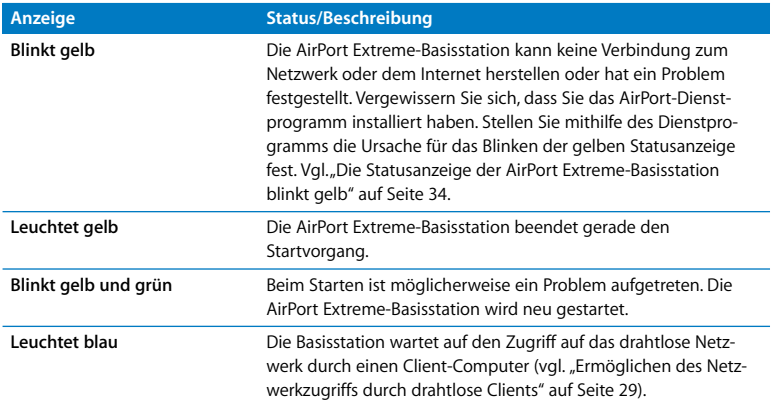

### **Nächste Schritte**

Nachdem Sie die AirPort Extreme-Basisstation angeschlossen haben, konfigurieren Sie sie mithilfe des AirPort-Dienstprogramms für Ihre Internetverbindung, den USB-Drucker oder die USB-Festplatte oder für ein vorhandenes Netzwerk. Das AirPort-Dienstprogramm befindet sich auf einem Computer mit Mac OS X im Ordner "Dienstprogramme" innerhalb des Ordner "Programme". Auf einem Computer mit Windows XP oder Windows Vista finden Sie das Dienstprogramm unter "Start" > "Programme" > "AirPort".

# <span id="page-14-0"></span>**<sup>2</sup> AirPort Extreme-Netzwerke**

# **2**

## In diesem Kapitel werden die verschiedenen Möglichkeiten zur Verwendung der AirPort Extreme-Basisstation erläutert.

Dieses Kapitel bietet einige Beispiele für die verschiedenen Netzwerktypen, die Sie mit Ihrer AirPort Extreme-Basisstation einrichten können. Es enthält Diagramme und Erläuterungen der Schritte, die zum Einrichten und sofortigen Verwenden Ihres AirPort Extreme-Netzwerks erforderlich sind.

Lesen Sie [Kapitel 3 "Konfigurieren von AirPort Extreme" auf Seite 23,](#page-22-1) um Näheres über die Verwendung des AirPort-Dienstprogramms für die Konfiguration Ihres Netzwerks zu erfahren.

Im Dokument "Konzipieren von AirPort-Netzwerken – Verwenden des AirPort-Dienstprogramms" finden Sie ausführliche Informationen zu AirPort-Netzwerken und AirPort Extreme. Dieses Dokument befindet sich auf der AirPort-CD und im Internet unter: [www.apple.com/de/support/manuals/airport.](http://www.apple.com/de/support/manuals/airport)

## <span id="page-15-0"></span>Verwenden von AirPort Extreme mit einem Breitband-Internetdienst

Wenn Sie AirPort Extreme für den Netzwerk- und Internetzugang einrichten, können Macintosh-Computer mit AirPort- oder AirPort Extreme-Karten und Computer, die mit den Standards 802.11a, 802.11b und 802.11g sowie der Entwurfsversion des IEEE-Standards 802.11n für die drahtlose Kommunikation konform sind, auf das drahtlose AirPort-Netzwerk zugreifen, um Dateien bereitzustellen, Computerspiele zu spielen und Internetprogramme wie Webbrowser und E-Mail-Programme zu verwenden.

#### **Aufbau:**

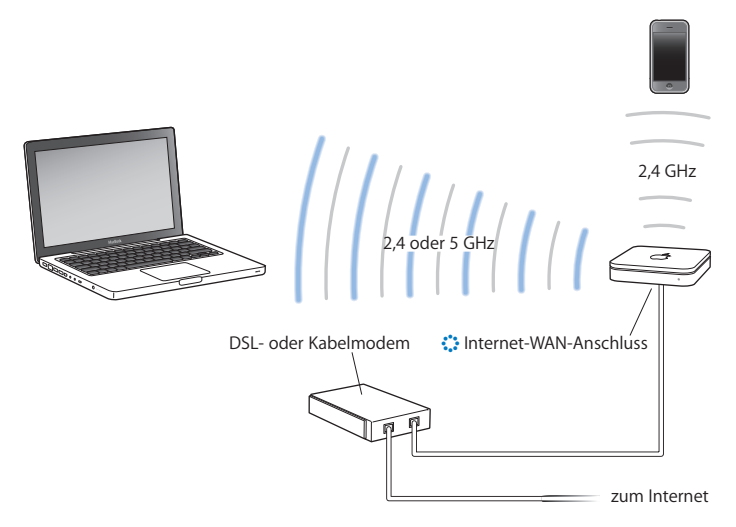

## **Gehen Sie wie folgt vor, um das drahtlose Netzwerk zu konfigurieren:**

**1** Schließen Sie Ihr DSL- oder Kabelmodem an Ihre AirPort Extreme-Basisstation an. Verwenden Sie hierzu den Ethernet-WAN-Anschluss ( $\ddot{\ddot{\cdot}}$ ).

- **2** Öffnen Sie das AirPort-Dienstprogramm (im Ordner Dienstprogramme" innerhalb des Ordners "Programme" auf einem Computer mit Mac OS X und unter "Start" > "Programme" > "AirPort" auf einem Computer mit Windows), wählen Sie Ihre Basisstation aus und klicken Sie dann auf Fortfahren"
- **3** Befolgen Sie die auf dem Bildschirm angezeigten Anweisungen zum Erstellen eines neuen Netzwerks. [\(Vgl. "Konfigurieren von AirPort Extreme" auf Seite 23.\)](#page-22-1)

AirPort-fähige Computer oder Computer, die mit anderen Karten oder Adaptern für die drahtlose Kommunikation ausgestattet sind, können über AirPort Extreme die Verbindung zum Internet herstellen. Die mit den AirPort Extreme-Ethernetanschlüssen verbundenen Computer können ebenfalls auf das Netzwerk und das Internet zugreifen.

Drahtlose Computer und mit den Ethernetanschlüssen verbundene Computer können über AirPort Extreme auch untereinander kommunizieren.

## <span id="page-17-0"></span>Verwenden von AirPort Extreme für die gemeinsame Nutzung eines USB-Druckers

Wenn Sie einen kompatiblen USB-Drucker an Ihre AirPort Extreme-Basisstation anschließen, können unterstützte Computer im Netzwerk (drahtlos oder per Kabel verbunden) auf diesen Drucker zugreifen.

## **Aufbau:**

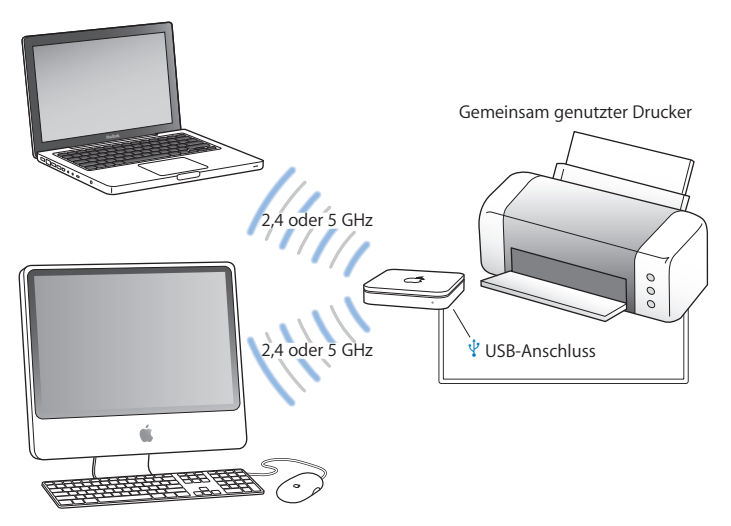

## **Gehen Sie wie folgt vor, um das drahtlose Netzwerk zu konfigurieren:**

- **1** Schließen Sie den Drucker über ein USB-Kabel an den USB-Anschluss ( $\dot{\Psi}$ ) der AirPort Extreme-Basisstation an.
- **2** Öffnen Sie das AirPort-Dienstprogramm (im Ordner Dienstprogramme" innerhalb des Ordners "Programme" auf einem Computer mit Mac OS X und unter "Start" > "Programme" > "AirPort" auf einem Computer mit Windows), wählen Sie Ihre Basisstation aus und klicken Sie dann auf "Fortfahren".

**3** Befolgen Sie die angezeigten Anleitungen zum Einrichten eines neuen Netzwerks, wenn Sie Ihr Netzwerk noch nicht eingerichtet haben.

## **Gehen Sie wie folgt vor, um von einem Computer mit Mac OS X 10.5 zu drucken:**

- 1 Wählen Sie "Apple" > "Systemeinstellungen" und klicken Sie dann auf "Drucken & Faxen".
- 2. Klicken Sie auf "Hinzufügen" (+) und wählen Sie Ihren Drucker aus der Liste aus.
- **3** Klicken Sie auf die Taste "Hinzufügen".

Wird Ihr Drucker nicht in der Liste aufgeführt, suchen Sie mithilfe der Symbole in der Symbolleiste danach.

## **Gehen Sie wie folgt vor, um von einem Computer mit Mac OS X 10.2.8 (oder neuer) zu drucken:**

- **1** Öffnen Sie das Drucker-Dienstprogramm (im Ordner "Dienstprogramme" innerhalb des Ordners "Programme").
- **2** Wählen Sie den Drucker aus der Liste aus.

Wenn der Drucker nicht in der Liste enthalten ist, klicken Sie auf "Hinzufügen" und wählen Sie "Bonjour" aus dem Einblendmenü aus. Wählen Sie anschließend den Drucker aus der Liste aus.

## **Gehen Sie wie folgt vor, um von einem Computer mit Windows XP oder Windows Vista zu drucken:**

- **1** Installieren Sie das Programm "Bonjour für Windows", das sich auf der mit der AirPort Extreme-Basisstation gelieferten CD befindet.
- **2** Befolgen Sie die Anweisungen auf dem Bildschirm, um Ihren Drucker anzuschließen.

## <span id="page-20-0"></span>Verwenden von AirPort Extreme für die gemeinsame Nutzung von USB-Festplatten

Wenn Sie eine USB-Festplatte an Ihre AirPort Extreme-Basisstation anschließen, können Computer im Netzwerk (verkabelt und drahtlos) auf die Festplatte zugreifen, um Dateien zu laden, gemeinsam zu nutzen und zu speichern.

### **Aufbau:**

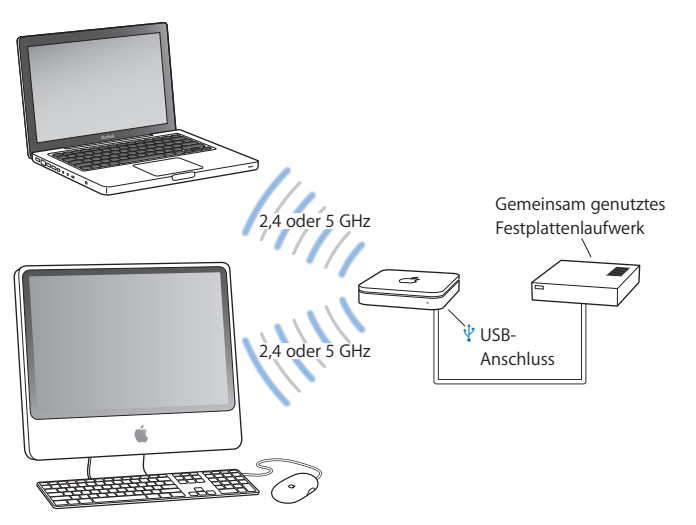

### **Gehen Sie wie folgt vor, um das drahtlose Netzwerk zu konfigurieren:**

- **1** Schließen Sie die Festplatte mithilfe eines USB-Kabels am USB-Anschluss (d) der AirPort Extreme-Basisstation an.
- **2** Öffnen Sie das AirPort-Dienstprogramm (im Ordner Dienstprogramme" innerhalb des Ordners "Programme" auf einem Computer mit Mac OS X und unter "Start" > "Programme" > "AirPort" auf einem Computer mit Windows), wählen Sie Ihre Basisstation aus und klicken Sie dann auf "Fortfahren".
- **3** Befolgen Sie die angezeigten Anleitungen zum Einrichten eines neuen Netzwerks, wenn Sie Ihr Netzwerk noch nicht eingerichtet haben.

Computer können auf die Festplatte zugreifen, um Dateien unter Mac OS X 10.4 (oder neuer) oder Windows XP (mit Service Pack 2) oder Windows Vista gemeinsam zu nutzen oder zu speichern.

*Hinweis:* Wenn Sie einen Windows-Computer verwenden, stellen Sie sichern, dass Sie Bonjour für Windows installiert habe. Die Software befindet sich auf der mit der Basisstation gelieferten AirPort-CD.

# <span id="page-22-1"></span><span id="page-22-0"></span>**<sup>3</sup> Konfigurieren von AirPort Extreme**

## Dieses Kapitel enthält Informationen und Anleitungen zum Verwenden des AirPort-Dienstprogramms und zum Konfigurieren von AirPort Extreme.

Führen Sie anschließend die in diesem Kapitel enthaltenen Anweisungen zum einfachen Konfigurieren von AirPort Extreme und Ihres AirPort-Netzwerks aus.

Das vorliegende Kapitel gibt Ihnen einen Überblick über die Verwendung des Assistenten des AirPort-Dienstprogramms für die Konfiguration Ihres Netzwerks und anderer Funktionen Ihrer AirPort Extreme-Basisstation. Ausführlichere Informationen zu drahtlosen Netzwerken sowie Informationen zu den erweiterten Funktionen des AirPort-Dienstprogramms finden Sie im Dokument "Konzipieren von AirPort-Netzwerken – Verwenden des AirPort-Dienstprogramms", das auf folgender Webseite verfügbar ist: [www.apple.com/de/support/airport.](http://www.apple.com/de/support/airport)

Nachdem Sie die Software von der mit der AirPort Extreme-Basisstation gelieferten CD installiert haben, können Sie einen Großteil der Aufgaben für Installation und Konfiguration Ihres Netzwerks mithilfe des Assistenten im AirPort-Dienstprogramm ausführen. Zum Festlegen erweiterter Optionen wählen Sie "Manuelle Konfiguration" aus dem Menü "Basisstation" des AirPort-Dienstprogramms aus (vgl. "Festlegen erweiterter [Optionen" auf Seite 28](#page-27-0)).

## <span id="page-23-0"></span>Verwenden des AirPort-Dienstprogramms

Verwenden Sie das AirPort-Dienstprogramm, um Ihre AirPort Extreme-Basisstation für den drahtlosen AirPort-Netzwerkbetrieb und den Internetzugang zu konfigurieren. Das AirPort-Dienstprogramm wird auf Ihrem Computer installiert, wenn Sie die Software von der AirPort Extreme-CD installieren.

## **Macintosh-Computer mit Mac OS X 10.4 oder neuer:**

- **1** Öffnen Sie das AirPort-Dienstprogramm (im Ordner "Dienstprogramme" innerhalb des Ordners "Programme").
- 2 Wählen Sie Ihre Basisstation aus und klicken Sie auf "Fortfahren".
- **3** Befolgen Sie die Anweisungen auf dem Bildschirm, um Ihre AirPort Extreme-Basisstation und Ihr drahtloses Netzwerk zu konfigurieren.

### **Computer mit Windows XP (mit Service Pack 2) oder Windows Vista:**

- 1 Öffnen Sie das AirPort-Dienstprogramm, das sich unter "Start" > "Programme" > "AirPort" befindet.
- 2 Wählen Sie Ihre Basisstation aus und klicken Sie auf "Fortfahren".
- **3** Befolgen Sie die Anweisungen auf dem Bildschirm, um Ihre AirPort Extreme-Basisstation und Ihr drahtloses Netzwerk zu konfigurieren.

Beantworten Sie anschließend die Fragen des Assistenten des AirPort-Dienstprogramms zur Art des Netzwerks, das Sie verwenden wollen, und zu Diensten, die Sie konfigurieren möchten. Der Assistent unterstützt Sie beim Angeben der korrekten Einstellungen.

Wenn Sie mit AirPort Extreme auf das Internet zugreifen, müssen Sie bei einem Internetanbieter für einen Breitband-Account (DSL- oder Kabelmodem) registriert sein oder eine Verbindung zum Internet über ein vorhandenes Ethernetnetzwerk besitzen. Wenn Sie von Ihrem Internetanbieter zusätzliche Informationen erhalten haben (zum Beispiel eine statische IP-Adresse oder eine DHCP-Client-ID), müssen Sie diese Informationen möglicherweise im AirPort-Dienstprogramm eingeben. Legen Sie diese Informationen bereit, bevor Sie mit der Konfiguration von AirPort Extreme beginnen.

## <span id="page-24-0"></span>Einrichten eines neuen drahtlosen Netzwerks

Sie können den Assistenten des AirPort-Dienstprogramms auch zum Erstellen eines neuen drahtlosen Netzwerks verwenden. Der Assistent führt Sie durch die Schritte, die zum Benennen Ihres Netzwerks, zum Schützen Ihres Netzwerks durch ein Kennwort und zum Festlegen anderer Optionen erforderlich sind.

Gehen Sie wie folgt vor, wenn Sie einen USB-Drucker oder eine USB-Festplatte in Ihrem Netzwerk gemeinsam nutzen möchten:

- **1** Schließen Sie den Drucker oder die Festplatte an den USB-Anschluss ( $\dot{\Psi}$ ) der AirPort Extreme-Basisstation an.
- **2** Öffnen Sie das AirPort-Dienstprogramm, das sich auf einem Macintosh-Computer im Ordner "Dienstprogramme" innerhalb des Ordners "Programme" oder auf einem Computer mit Windows XP unter "Start" > "Programme" > "AirPort" befindet.
- **3** Wählen Sie Ihre AirPort Extreme-Basisstation aus und klicken Sie auf "Fortfahren". Wenn die gewünschte Basisstation nicht angezeigt wird, klicken Sie auf "Erneut suchen", um nach verfügbaren Basisstationen zu suchen. Wählen Sie dann die gewünschte Basisstation aus.

**4** Befolgen Sie die auf dem Bildschirm angezeigten Anweisungen zum Erstellen eines neuen Netzwerks.

## <span id="page-25-0"></span>Konfigurieren und Freigeben des Internetzugangs

Wenn Sie Ihren Internetzugang mit anderen für die drahtlose Kommunikation ausgelegten Computern im Netzwerk oder mit Computern, die mit den Ethernetanschlüssen verbunden sind, gemeinsam nutzen möchten, müssen Sie AirPort Extreme als AirPort-Basisstation einrichten. Nach der Konfiguration der Basisstation können Computer über das AirPort-Netzwerk auf das Internet zugreifen. Die Basisstation stellt die Verbindung zum Internet her und gibt die Informationen über das AirPort-Netzwerk an die anderen Computer weiter.

Schließen Sie Ihr DSL- oder Kabelmodem an den Ethernet-WAN-Anschluss (<) der AirPort Extreme-Basisstation an, bevor Sie das AirPort-Dienstprogramm zum Konfigurieren Ihrer Basisstation verwenden. Wenn Sie ein vorhandenes Ethernetnetzwerk mit Internetzugang für die Herstellung der Verbindung zum Internet verwenden, können Sie Ihre AirPort Extreme-Basisstation stattdessen auch an das Ethernetnetzwerk anschließen.

Verwenden Sie den Assistenten des AirPort-Dienstprogramms, um die Einstellungen Ihres Internetanbieters einzugeben und zu konfigurieren, wie AirPort Extreme die Einstellungen für andere Computer bereitstellt.

- **1** Wählen Sie das drahtlose Netzwerk aus, das angepasst werden soll. Bei einem Macintosh-Computer verwenden Sie das AirPort-Symbol in der Menüleiste. Bewegen Sie auf einem Computer mit Windows XP den Mauszeiger auf das Symbol für die drahtlose Verbindung und warten Sie, bis der Name des AirPort-Netzwerks (SSID) angezeigt wird. Wählen Sie diesen aus der Liste aus, wenn mehrere Netzwerke verfügbar sind. Der Standardnetzwerkname für eine Apple-Basisstation lautet "AirPort Network xxxxxx". xxxxxx wird hierbei durch die letzten sechs Ziffern der AirPort-ID ersetzt (auch als Media Access Control Adresse, kurz MAC-Adresse, bezeichnet). Die AirPort-ID ist unten am Gehäuse der AirPort Extreme-Basisstation aufgedruckt.
- **2** Öffnen Sie das AirPort-Dienstprogramm, das sich auf einem Computer mit Mac OS X im Ordner "Dienstprogramme" innerhalb des Ordner "Programme" befindet. Auf einem Computer mit Windows XP oder Windows Vista finden Sie das Dienstprogramm unter "Start" > "Programme" > "AirPort".
- **3** Wählen Sie Ihre Basisstation aus und klicken Sie auf "Fortfahren".
- **4** Befolgen Sie die Anweisungen auf dem Bildschirm, um Ihre AirPort Extreme-Basisstation zu konfigurieren und den Internetzugang freizugeben.

Mit dem AirPort-Dienstprogramm können Sie Ihre Basisstation und Ihr Netzwerk schnell und einfach konfigurieren. Wenn Sie weitere Optionen wie eine Zugriffsbeschränkung für Ihr Netzwerk festlegen oder erweiterte DHCP-Optionen einstellen wollen. wählen Sie "Manuelle Konfiguration" aus dem Menü "Basisstation" des AirPort-Dienstprogramms aus.

## <span id="page-27-0"></span>Festlegen erweiterter Optionen

Zum Festlegen erweiterter Optionen können Sie das AirPort-Dienstprogramm verwenden und Ihre AirPort Extreme-Basisstation manuell konfigurieren. Sie können erweiterte Einstellungen für die Basisstation konfigurieren, etwa erweiterte Sicherheitsoptionen, geschlossene Netzwerke, DHCP-Lease-Dauer, Zugriffssteuerung, Signalstärke, Benutzer-Accounts und mehr.

#### **Gehen Sie wie folgt vor, um erweiterte Optionen festzulegen:**

**1** Wählen Sie das drahtlose Netzwerk aus, das angepasst werden soll. Bei einem Macintosh-Computer verwenden Sie das AirPort-Symbol in der Menüleiste. Bewegen Sie auf einem Computer mit Windows XP den Mauszeiger auf das Symbol für die drahtlose Verbindung und warten Sie, bis der Name des AirPort-Netzwerks (SSID) angezeigt wird. Wählen Sie diesen aus der Liste aus, wenn mehrere Netzwerke verfügbar sind.

Der Standardnetzwerkname für eine Apple-Basisstation lautet "AirPort Network xxxxxx". xxxxxx wird hierbei durch die letzten sechs Ziffern der AirPort-ID ersetzt (auch als Media Access Control Adresse, kurz MAC-Adresse, bezeichnet). Die AirPort-ID ist unten am Gehäuse der AirPort Extreme-Basisstation aufgedruckt.

- **2** Öffnen Sie das AirPort-Dienstprogramm, das sich auf einem Macintosh-Computer im Ordner "Dienstprogramme" innerhalb des Ordners "Programme" oder auf einem Computer mit Windows XP unter "Start" > "Programme" > "AirPort" befindet.
- **3** Wenn in der Liste mehrere Basisstation enthalten sind, wählen Sie die Basisstation aus, die Sie konfigurieren möchten. Wenn die gewünschte Basisstation nicht angezeigt wird, klicken Sie auf "Erneut suchen", um nach verfügbaren Basisstationen zu suchen. Wählen Sie dann die gewünschte Basisstation aus.

**4** Wählen Sie "Manuelle Konfiguration" aus dem Menü "Basisstation" aus. Werden Sie zur Eingabe eines Kennworts aufgefordert, geben Sie dieses ein.

Weitere Informationen und ausführliche Anleitungen zu den Funktionen für die manuelle Konfiguration im AirPort-Dienstprogramm finden Sie im Dokument "Konzipieren von AirPort-Netzwerken – Verwenden des AirPort-Dienstprogramms", das sich auf der AirPort-CD befindet und auf folgender Webseite verfügbar ist: [www.apple.com/de/support/airport.](http://www.apple.com/de/support/airport)

## <span id="page-28-1"></span><span id="page-28-0"></span>Ermöglichen des Netzwerkzugriffs durch drahtlose Clients

Wenn das Netzwerk mit einem WPA Personal- oder WPA/WPA2 Personal-Kennwort geschützt ist, können Sie Clients den drahtlosen Zugriff auf Ihr Netzwerk erlauben, ohne dass das Netzwerkkennwort eingegeben werden muss.

Wenn Sie einem Client den Zugriff auf Ihr Netzwerk erlauben, werden Name und MAC-Adresse für die drahtlose Kommunikation (oder AirPort-ID) des Clients in der Zugriffsliste im AirPort-Dienstprogramm gespeichert, bis Sie sie wieder aus der Liste entfernen. Sie können auch eine 24-Stunden-Zugriffsberechtigung festlegen, sodass der Client nach Ablauf dieser Zeit nicht mehr auf das Netzwerk zugreifen kann.

Wenn Sie den Zugriff auf Ihr drahtloses Netzwerk freigeben, muss der Client kein Netzwerkkennwort eingeben.

## **Gehen Sie wie folgt vor, um den Client-Zugriff auf Ihr Netzwerk zu erlauben:**

- **1** Öffnen Sie das AirPort-Dienstprogramm, wählen Sie Ihre Basisstation aus und wählen Sie dann "Manuelle Konfiguration" aus dem Menü "Basisstation" aus. Geben Sie ggf. das Kennwort für die Basisstation ein.
- 2 Wählen Sie "Drahtlose Clients hinzufügen" aus dem Menü "Basisstation" aus.
- **3** Legen Sie fest, auf welche Weise die Clients auf das Netzwerk zugreifen dürfen:
	- Â Wählen Sie "PIN", damit eine vorgegebene achtstellige Nummer vor dem Client-Zugriff eingegeben werden muss.
	- Wählen Sie "Erster Versuch", damit der erste Client, der versucht, auf das Netzwerk zuzugreifen, die Netzwerkverbindung herstellen kann.
	- Wählen Sie "Zugriff für Client auf 24 Stunden beschränken", wenn Sie Ihr Netzwerk nur einen Tag lang für den Zugriff durch andere freigeben wollen. Wird diese Option nicht ausgewählt, kann der Client so lange auf das Netzwerk zugreifen, bis Sie seinen Namen aus der Zugriffsliste entfernen.

# <span id="page-30-0"></span>**<sup>4</sup> Tipps zur Fehlerbeseitigung**

**4**

Anhand der Tipps in diesem Kapitel können Sie die meisten Probleme mit Ihrer AirPort Extreme-Basisstation schnell beheben.

## <span id="page-30-1"></span>Sie können keine Verbindung zum Internet herstellen

- Â Versuchen Sie, von Ihrem Computer direkt eine Verbindung zum Internet herzustellen. Wenn Sie von Ihrem Computer keine Verbindung zum Internet herstellen können, prüfen Sie Ihre Netzwerkeinstellungen. Wenn die Netzwerkeinstellungen Ihrer Meinung nach korrekt sind und dennoch keine Verbindung aufgebaut wird, wenden Sie sich an Ihren Internetanbieter (ISP).
- Â Vergewissern Sie sich, dass Sie die Verbindung zum korrekten Netzwerk herstellen.

## <span id="page-31-0"></span>Sie haben Ihr Kennwort für Netzwerk oder Basisstation vergessen

Sie können das Kennwort für das AirPort-Netzwerk oder für die Basisstation löschen, indem Sie die AirPort Extreme-Basisstation zurücksetzen.

### **Gehen Sie wie folgt vor, um das Kennwort für die Basisstation zurückzusetzen:**

**1** Drücken Sie die mit der Spitze eines Kugelschreibers auf die Reset-Taste und halten Sie sie eine Sekunde lang gedrückt.

*Wichtig:* Wenn Sie die Reset-Taste länger als eine Sekunde gedrückt halten, gehen Ihre Netzwerkeinstellungen möglicherweise verloren.

- **2** Wählen Sie Ihr AirPort-Netzwerk aus.
	- Â Verwenden Sie auf einem *Macintosh-Computer* das AirPort-Symbol in der Menüleiste, um das von AirPort Extreme eingerichtete Netzwerk auszuwählen. (Der Netzwerkname ändert sich nicht.)
	- Â Bewegen Sie auf einem *Computer mit Windows XP* den Mauszeiger auf das Symbol für die drahtlose Verbindung und warten Sie, bis der Name des AirPort-Netzwerks (SSID) angezeigt wird. Wählen Sie diesen aus der Liste aus, wenn mehrere Netzwerke verfügbar sind.
- **3** Öffnen Sie das AirPort-Dienstprogramm (das auf einem Macintosh-Computer im Ordner "Dienstprogramme" innerhalb des Ordners "Programme" oder auf einem Computer mit Windows XP unter "Start" > "Programme" > "AirPort" befindet).
- **4** Wählen Sie Ihre Basisstation aus und wählen Sie "Manuelle Konfiguration" aus dem Menü "Basisstation" aus.
- **5** Klicken Sie in der Symbolleiste auf "AirPort" und dann auf "Basisstation".
- **6** Geben Sie ein neues Kennwort für die Basisstation ein.
- **7** Klicken Sie auf "Drahtlos" und wählen Sie eine Verschlüsselungsmethode aus dem Einblendmenü "Schutz" aus, um die Verschlüsselung und den Kennwortschutz für Ihr AirPort-Netzwerk zu aktivieren. Wenn Sie die Verschlüsselung aktiviert haben, geben Sie ein neues Kennwort für Ihr AirPort-Netzwerk ein.
- **8** Klicken Sie auf "Aktualisieren", um die Basisstation neu zu starten und die neuen Einstellungen zu laden.

## <span id="page-32-0"></span>Ihre AirPort Extreme-Basisstation reagiert nicht

Trennen Sie die Basisstation vom Stromnetz und schließen Sie sie dann wieder an das Stromnetz an.

Wenn Ihre AirPort Extreme-Basisstation gar nicht mehr reagiert, müssen Sie sie möglicherweise auf die Werkseinstellungen zurücksetzen.

*Wichtig:* Durch das Zurücksetzen Ihrer AirPort Extreme-Basisstation werden alle aktuellen Einstellungen gelöscht und die Originaleinstellungen der AirPort Extreme-Basisstation wiederhergestellt.

## **Gehen Sie wie folgt vor, um die Werkseinstellungen der AirPort Extreme-Basisstation wiederherzustellen:**

m Drücken Sie mit der Spitze eines Kugelschreibers auf die Reset-Taste und halten Sie die Taste gedrückt, bis die Statusanzeige rasch hintereinander blinkt (etwa 5 Sekunden).

Ihre AirPort Extreme-Basisstation wird mit den folgenden Einstellungen zurückgesetzt:

• Die AirPort Extreme-Basisstation empfängt die IP-Adresse über DHCP.

- Der Netzwerkname wird auf "Apple Network XXXXXX" zurückgesetzt (wobei XXXXXX durch die letzten sechs Stellen der AirPort-ID ersetzt wird).
- Das AirPort Express-Kennwort wird auf *public* zurückgesetzt.

### **Versuchen Sie Folgendes, wenn Ihre Basisstation noch immer nicht reagiert:**

- **1** Trennen Sie die AirPort Extreme-Basisstation vom Stromnetz.
- **2** Drücken Sie mit der Spitze eines Kugelschreibers auf die Reset-Taste und halten Sie die Taste gedrückt, während Sie Ihre AirPort Extreme-Basisstation an das Stromnetz anschließen.

## <span id="page-33-1"></span><span id="page-33-0"></span>Die Statusanzeige der AirPort Extreme-Basisstation blinkt gelb

Möglicherweise ist das Ethernetkabel nicht korrekt angeschlossen, die AirPort Extreme-Basisstation befindet sich nicht in Reichweite eines AirPort-Netzwerks oder es besteht ein Problem bei Ihrem Internetanbieter. Wenn Sie über ein DSL- oder Kabelmodem mit dem Internet verbunden sind, wurde die Verbindung des Modems mit dem Netzwerk oder dem Internet möglicherweise unterbrochen. Trennen Sie das Modem vom Stromnetz, auch wenn es korrekt zu arbeiten scheint. Warten Sie einige Sekunden und schließen Sie es dann erneut an. Vergewissern Sie sich, dass die AirPort Extreme-Basisstation mit einem Ethernetkabel direkt mit dem Modem verbunden ist, bevor Sie die Stromversorgung zum Modem wiederherstellen.

Weitere Informationen zum Grund für das Blinken der Statusanzeige erhalten Sie, indem Sie das AirPort-Dienstprogramm öffnen, Ihre Basisstation auswählen und dann "Manuelle Konfiguration" aus dem Menü "Basisstation" auswählen. Klicken Sie auf "Basisstation-Status", um Informationen über die blinkende Statusanzeige einzublenden.

Sie können auch das Markierungsfeld "Basisstation überwachen – Probleme melden" in den AirPort-Einstellungen auswählen. Treten an der Basisstation Probleme auf, wird das AirPort-Dienstprogramm geöffnet und zeigt ausführliche Anleitungen zur Fehlerbeseitigung an.

## <span id="page-34-0"></span>Ihr Drucker reagiert nicht

Wenn Sie einen Drucker an den USB-Anschluss der AirPort Extreme-Basisstation angeschlossen haben und die Computer im AirPort-Netzwerk nicht drucken können, versuchen Sie, das Problem wie folgt zu beheben:

- **1** Vergewissern Sie sich, dass der Drucker am Stromnetz angeschlossen und eingeschaltet ist.
- **2** Vergewissern Sie sich, dass die Kabel korrekt am Drucker und am USB-Anschluss der AirPort Extreme-Basisstation angeschlossen sind.
- **3** Vergewissern Sie sich, dass der Drucker im Wartelistenfenster auf den Client-Computern ausgewählt ist.

## **Macintosh-Computer mit Mac OS X 10.5 oder neuer:**

- Wählen Sie "Apple" > "Systemeinstellungen" und klicken Sie dann auf "Drucken & Faxen".
- Klicken Sie auf "Hinzufügen" (+) und wählen Sie Ihren Drucker aus der Liste aus.
- Klicken Sie auf die Taste "Hinzufügen".

### **Macintosh-Computer mit Mac OS X 10.2.7 oder neuer:**

- Öffnen Sie das Drucker-Dienstprogramm im Ordner "Dienstprogramme" innerhalb des Ordners "Programme".
- Klicken Sie auf "Hinzufügen", wenn der Drucker nicht in der Liste angezeigt wird.
- Wählen Sie "Bonjour" aus dem Einblendmenü aus.
- Wählen Sie den Drucker aus und klicken Sie auf "Hinzufügen".

#### **Computer mit Windows XP:**

- Wählen Sie "Einstellungen" > "Drucker und Faxgeräte" aus dem Menü "Start".
- Â Wählen Sie den Drucker aus. Ist der Drucker nicht in der Liste enthalten, klicken Sie auf "Drucker hinzufügen" und folgen Sie den Anweisungen auf dem Bildschirm.
- **4** Schalten Sie den Drucker aus, warten Sie einige Sekunden und schalten Sie den Drucker dann erneut ein.

## <span id="page-35-0"></span>Aktualisieren der AirPort-Software

Die AirPort-Software wird von Apple regelmäßig aktualisiert. Es wird empfohlen, die AirPort Extreme-Basisstation regelmäßig zu aktualisieren, damit sie immer mit der neusten Software arbeitet.

Sie können das Feld "Beim Öffnen des AirPort-Dienstprogramms nach Updates suchen" oder "Nach Updates suchen" in den AirPort-Einstellungen markieren. Wenn Sie das Feld "Nach Updates suchen" markieren, wählen Sie ein Zeitintervall wie "wöchentlich" aus dem Einblendmenü aus, damit automatisch nach Aktualisierungen gesucht wird.

## <span id="page-36-0"></span>Überlegungen zur Platzierung der AirPort Extreme-Basisstation

Die folgenden Empfehlungen sollen Ihnen helfen, die maximale Reichweite und eine optimale Netzwerkabdeckung mit AirPort Extreme zu erreichen.

- Â Platzieren Sie Ihre AirPort Extreme-Basisstation in einem offenen Bereich, in dem keine Hindernisse wie Möbel oder Wände die Signalübertragung stören können. Das Gerät sollte wenn möglich nicht in der Nähe von Metallflächen platziert werden.
- Â Wenn Sie die AirPort Extreme-Basisstation hinter Möbelstücken platzieren, halten Sie einen Abstand von mindestens 2,5 cm zwischen der AirPort Extreme-Basisstation und dem Möbelstück ein.
- Vermeiden Sie es, Ihre AirPort Extreme-Basisstation an einem Standort zu platzieren, der auf drei oder mehr Seiten von Metallflächen umgeben ist.
- Wenn Sie die AirPort Extreme-Basisstation zusammen mit Ihrer Stereoanlage als Multimedia-Center nutzen wollen, achten Sie darauf, dass die AirPort Extreme-Basisstation nicht von Audio-, Video- oder Netzkabeln umgeben ist. Positionieren Sie Ihre AirPort Extreme-Basisstation so, dass die Kabel nur auf einer Seite liegen. Halten Sie einen möglichst großen Abstand zwischen der AirPort Extreme-Basisstation und den Kabeln ein.
- Â Platzieren Sie die AirPort Extreme-Basisstation mindestens 7,6 Meter entfernt von einem Mikrowellenherd, einem schnurlosen 2,4-GHz- oder 5-GHz-Telefon oder anderen Störquellen.

## <span id="page-37-0"></span>Mögliche Störquellen, die Interferenzen mit AirPort verursachen können

Je weiter eine Interferenzquelle entfernt ist, desto unwahrscheinlicher ist es, dass sie Probleme verursacht. Die folgenden Objekte bzw. Situationen können Interferenzen mit der AirPort-Kommunikation verursachen:

- Â Mikrowellenherde
- DSS- (Direct Satellite Service) Funkfrequenzverlust
- Original-Koaxialkabel, das mit bestimmten Typen von Satellitenschüsseln geliefert wird. Erkundigen Sie sich beim Hersteller des Geräts nach neueren Kabeln.
- Â Bestimmte elektrische Komponenten wie Stromleitungen, Leitungen von elektrischen Bahnen und Kraftwerke
- Â Schnurlose Telefone, die im 2,4- oder 5-GHz-Bereich arbeiten. Wenn es zu Problemen mit Ihrer Telefon- oder AirPort-Kommunikation kommt, wechseln Sie den Kanal Ihrer Basisstation bzw. Ihres AirPort Extreme-Netzwerks oder verwenden Sie einen anderen Kanal für Ihr Telefon.
- Â Nebeneinander platzierte Basisstationen, die benachbarte Kanäle verwenden. Verwendet beispielsweise Basisstation A Kanal 1, so sollte für Basisstation B Kanal 6 oder 11 angegeben werden.

# <span id="page-38-1"></span><span id="page-38-0"></span>**<sup>5</sup> Weitere Informationen, Service und Support**

Im Internet und in der Online-Hilfe finden Sie weitere Informationen zur Verwendung der AirPort Extreme-Basisstation.

## **Online verfügbare Ressourcen**

Die aktuellsten Informationen zu AirPort Extreme finden Sie unter: [www.apple.com/de/airport](http://www.apple.com/de/airport).

Wenn Sie die AirPort Extreme-Basisstation nicht bereits bei der Installation der Software von der AirPort Extreme-CD registriert haben, besuchen Sie zum Registrieren die folgende Website: [www.apple.com/de/register](http://www.apple.com/de/register).

Informationen zu Service & Support für AirPort, zu zahlreichen Foren mit produktspezifischen Informationen und Feedback sowie die aktuellste Apple-Software zum Laden finden Sie unter dieser Adresse: [www.apple.com/de/support/airport.](http://www.apple.com/de/support/airport)

Wenn Sie allgemeine Support-Informationen wünschen, besuchen Sie die Website [www.apple.com/de/support](http://www.apple.com/de/support) und wählen Sie dann ggf. Ihr Land aus dem Einblendmenü aus.

## **Online-Hilfe**

Wenn Sie mehr über die Verwendung des AirPort-Dienstprogramms mit AirPort Extreme erfahren möchten, öffnen Sie das AirPort-Dienstprogramm und wählen Sie "Hilfe" > "AirPort-Dienstprogramm-Hilfe".

## **Hinweise zur Garantie**

Wenn das Produkt beschädigt wurde oder nicht ordnungsgemäß funktioniert, beachten Sie bitte zunächst die Tipps und Informationen zur Fehlerbeseitigung in diesem Handbuch, in der Online-Hilfe sowie in den Online-Ressourcen.

Können Sie das Problem nicht lösen und funktioniert die Basisstation weiterhin nicht, besuchen Sie folgende Website[: www.apple.com/de/support.](http://www.apple.com/de/support) Hier finden Sie Hinweise zu den durch die Garantie abgedeckten Service-Leistungen.

## **Seriennummer Ihrer AirPort Extreme-Basisstation**

Die Seriennummer befindet sich auf der Unterseite Ihrer AirPort Extreme-Basisstation.

# <span id="page-40-0"></span>**AirPort Extreme – Technische Daten und Sicherheitsinformationen**

## **AirPort Extreme – Technische Daten**

- Â *Frequenzbereich:* 2,4 und 5 GHz
- Â *Funkausgangsleistung:* 23 dBm (nominal)
- Â *Standards:* Der Standard 802.11 DSSS mit 1 und 2 MBit/Sek., die Standards 802.11a, 802.11b, 802.11g und eine Entwurfsversion der 802.11n-Spezifikation

## **Schnittstellen**

- 1 RJ-45 10/100/1000BASE-T Gigabit Ethernet-WAN ( $\binom{1}{2}$ )
- $\cdot$  3 RJ-45 10/100/1000BASE-T Gigabit Ethernet-LAN ( $\leftrightarrow$ )
- Universal Serial Bus (USB  $\Psi$ )
- 802.11 a/b/g/n AirPort Extreme-Funktechnologie

## **Umgebungsbedingungen**

- Â *Betriebstemperatur:* 0 °C bis 35 °C
- Â *Lagertemperatur:* –25 °C bis 60 °C
- Â *Relative Luftfeuchtigkeit (Betrieb):* 20 % bis 80 %, nicht kondensierend
- Â *Relative Luftfeuchtigkeit (Lagerung):* 10 % bis 90 %, nicht kondensierend

#### **Abmessungen und Gewicht**

- Â *Länge:* 165,0 mm
- Â *Breite:* 165,0 mm
- Tiefe: 34.0 mm
- Â *Gewicht:* 753 Gramm

#### **Hardware-MAC-Adressen (Media Access Control)**

Auf der Unterseite des Gehäuses der AirPort Extreme-Basisstation sind drei Hardwareadressen aufgedruckt:

- Â *AirPort-ID:* Die Adressen, die zur Identifizierung der AirPort Extreme-Basisstation in einem drahtlosen Netzwerk verwendet werden.
- Â *Ethernet-ID:* Diese Adresse wird möglicherweise von Ihrem Internetanbieter benötigt, um den Internetzugang über die AirPort Extreme-Basisstation herzustellen.

## **Sicherer Umgang mit der AirPort Extreme-Basisstation**

- Die einzige Möglichkeit, die Stromzufuhr vollständig zu unterbrechen, besteht darin, die AirPort Extreme-Basisstation vom Stromnetz zu trennen.
- Â Halten Sie den Stecker stets an den Seiten, wenn Sie die AirPort Extreme-Basisstation an die Netzsteckdose anschließen bzw. davon trennen. Achten Sie darauf, die Metallstifte des Steckers nicht zu berühren.
- Die AirPort Extreme-Basisstation darf niemals geöffnet werden, auch dann nicht, wenn sie nicht am Stromnetz angeschlossen ist. Wenn Ihre AirPort Extreme-Basisstation gewartet werden muss, lesen Sie Kapitel 5 "Weitere Informationen, [Service und Support" auf Seite 39.](#page-38-1)

Â Versuchen Sie niemals, einen Stecker mit Gewalt in die Anschlüsse zu stecken. Lässt sich der Stecker nicht problemlos anschließen, passt er vermutlich nicht in den Anschluss. Vergewissern Sie sich, dass Stecker und Anschluss übereinstimmen und dass Sie den Stecker korrekt mit dem Anschluss ausgerichtet haben.

## **Hinweise zu Betriebs- und Lagertemperatur**

Â Wenn Ihre AirPort Extreme-Basisstation in Betrieb ist, wird das Gehäuse warm. Das AirPort Extreme-Gehäuse fungiert als Wärmeableiter, der die Wärme aus dem Inneren des Geräts nach außen an die kühlere Luft abgibt.

## **Meiden von Feuchtigkeitsquellen**

*ACHTUNG:* Verwenden Sie Ihre AirPort Extreme-Basisstation niemals in der Nähe von Feuchtigkeitsquellen, um Kurzschlüsse oder Verletzungen zu vermeiden.

- Platzieren Sie die AirPort Extreme-Basisstation nicht in der Nähe von Getränken, Waschbecken, Badewannen, Duschen und anderen Feuchtigkeitsquellen.
- Schützen Sie die AirPort Extreme-Basisstation vor direkter Sonneneinstrahlung, Nässe, Feuchtigkeit und Witterungseinflüssen aller Art.
- Achten Sie darauf, dass keine Flüssigkeiten in Ihre AirPort Extreme-Basisstation gelangen. Ist dies dennoch einmal der Fall, trennen Sie die Verbindung zur Stromversorgung, bevor Sie die AirPort Extreme-Basisstation reinigen.
- Â Verwenden Sie Ihre AirPort Extreme-Basisstation niemals außerhalb geschlossener Räume. Die AirPort Extreme-Basisstation ist ausschließlich für die Verwendung in geschlossenen Räumen konzipiert.

## **Nehmen Sie Reparaturen nicht selbst vor**

*ACHTUNG:* Versuchen Sie nicht, Ihre AirPort Extreme-Basisstation zu öffnen oder Teile auszubauen. Dies kann einen Kurzschluss verursachen und Sie riskieren den Verlust des Garantieanspruchs. Im Innern des Gerätes befinden sich keine Komponenten, die vom Benutzer gewartet werden können.

## **Hinweise zur Handhabung**

Ihre AirPort Extreme-Basisstation kann durch unsachgemäße Handhabung oder Lagerung beschädigt werden. Achten Sie darauf, die AirPort Extreme-Basisstation beim Transport nicht fallen zu lassen.

### <span id="page-44-0"></span>**Regulatory Compliance Information**

#### **Wireless Radio Use**

This device is restricted to indoor use due to its operation in the 5.15 to 5.25 GHz frequency range to reduce the potential for harmful interference to cochannel Mobile Satellite systems.

Cet appareil doit être utilisé à l'intérieur.

#### **Exposure to Radio Frequency Energy**

The radiated output power of this device is well below the FCC and EU radio frequency exposure limits. However, this device should be operated with a minimum distance of at least 20 cm between its antennas and a person's body and the antennas used with this transmitter must not be collocated or operated in conjunction with any other antenna or transmitter subject to the conditions of the FCC Grant.

#### **FCC Declaration of Conformity**

This device complies with part 15 of the FCC rules. Operation is subject to the following two conditions: (1) This device may not cause harmful interference, and (2) this device must accept any interference received, including interference that may cause undesired operation. See instructions if interference to radio or television reception is suspected.

#### **Radio and Television Interference**

This computer equipment generates, uses, and can radiate radio-frequency energy. If it is not installed and used properly—that is, in strict accordance with Apple's instructions—it may cause interference with radio and television reception.

This equipment has been tested and found to comply with the limits for a Class B digital device in accordance with the specifications in Part 15 of FCC rules. These specifications are designed to provide reasonable protection against such interference in a residential installation. However, there is no guarantee that interference will not occur in a particular installation.

You can determine whether your computer system is causing interference by turning it off. If the interference stops, it was probably caused by the computer or one of the peripheral devices.

If your computer system does cause interference to radio or television reception, try to correct the interference by using one or more of the following measures:

- Turn the television or radio antenna until the interference stops.
- Move the computer to one side or the other of the television or radio.
- Move the computer farther away from the television or radio.
- Plug the computer into an outlet that is on a different circuit from the television or radio. (That is, make certain the computer and the television or radio are on circuits controlled by different circuit breakers or fuses.)

If necessary, consult an Apple Authorized Service Provider or Apple. See the service and support information that came with your Apple product. Or, consult an experienced radio/television technician for additional suggestions.

*Important:*Changes or modifications to this product not authorized by Apple Inc. could void the EMC compliance and negate your authority to operate the product.

This product was tested for FCC compliance under conditions that included the use of Apple peripheral devices and Apple shielded cables and connectors between system components. It is important that you use Apple peripheral devices and shielded cables and connectors between system components to reduce the possibility of causing interference to radios, television sets, and other electronic devices. You can obtain Apple peripheral devices and the proper shielded cables and connectors through an Apple-authorized dealer. For non-Apple peripheral devices, contact the manufacturer or dealer for assistance.

Responsible party *(contact for FCC matters only)* : Apple Inc., Corporate Compliance, 1 Infinite Loop M/S 26-A, Cupertino, CA 95014-2084, 408-974-2000.

#### **Industry Canada Statement**

Complies with the Canadian ICES-003 Class B specifications. This device complies with RSS 210 of Industry Canada.

Cet appareil numérique de la classe B est conforme à la norme NMB-003 du Canada.

#### **VCCI Class B Statement**

#### 情報処理装置等雷波障害白主規制について

この装置は、情報処理装置等雷波障害白主規制協議 会 (VCCI) の基準に基づくクラス B 情報技術装置で す。この装置は家庭環境で使用されることを目的と していますが、この装置がラジオやテレビジョン受 信機に近接して使用されると、受信障害を引き起こ すことがあります。

取扱説明書に従って正しい取扱をしてください。

#### **Europe—EU Declaration of Conformity**

The equipment complies with the RF Exposure Requirement 1999/519/EC, Council Recommendation of 12 July 1999 on the limitation of exposure of the general public to electromagnetic fields (0 Hz to 300 GHz).

Hiermit erklärt Apple Inc., dass sich dieses Gerät in Übereinstimmung mit den grundlegenden Anforderungen und den übrigen einschlägigen Bestimmungen der Richtlinie 1999/5/EG befindet.

#### **Hinweise zur Entsorgung und zum Recycling**

Die AirPort Extreme-Basisstation besitzt eine interne Batterie. Bitte entsorgen Sie die Batterie entsprechend den geltenden gesetzlichen und umweltrechtlichen Vorschriften. Informationen über das Recycling-Programm von Apple finden Sie auf der Website: [www.apple.com/de/environment.](http://www.apple.com/de/environment)

*California:* The coin cell battery in your product contains perchlorates. Special handling and disposal [may apply. Refer to www.dtsc.ca.gov/hazardouswaste/](http://www.dtsc.ca.gov/hazardouswaste) perchlorate.

*Europäische Union – Informationen zur Entsorgung*

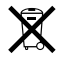

Dieses Symbol weist darauf hin, dass dieses Produkt entsprechend den geltenden gesetzlichen Vorschriften und getrennt vom Hausmüll entsorgt werden muss. Geben Sie dieses Produkt zur Entsorgung bei einer offiziellen Sammelstelle ab. Bei einigen Sammelstellen können Produkte zur Entsorgung unentgeltlich abgegeben werden. Durch getrenntes Sammeln und Recycling werden die Rohstoff-Reserven geschont, und es ist sichergestellt, dass beim Recycling des Produkts alle Bestimmungen zum Schutz von Gesundheit und Umwelt eingehalten werden.

*Deutschland:* Dieses Gerät enthält Batterien. Bitte nicht in den Hausmüll werfen. Entsorgen Sie dieses Gerät am Ende seines Lebenszyklus den maßgeblichen gesetzlichen Regelungen entsprechend.

*Nederlands:* Gebruikte batterijen kunnen worden ingeleverd bij de chemokar of in een speciale batterijcontainer voor klein chemisch afval (kca) worden gedeponeerd.

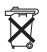

*Taiwan:*

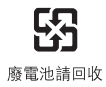

#### **Singapore Wireless Certification**

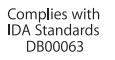

#### 中国

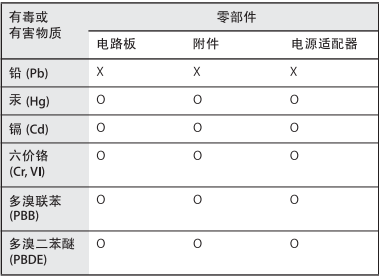

O: 表示该有毒有害物质在该部件所有均质材料中的含量均在 SJ/T 11363-2006 规定的限量要求以下。

X: 表示该有毒有害物质至少在该部件的某一均质材料中的含 量超出 SJ/T 11363-2006 规定的限量要求。

根据中国电子行业标准 SJ/T11364-2006 和相关的中国 政府法规, 本产品及其某些内部或外部组件上可能带 有环保使用期限标识。取决于组件和组件制造商, 产 品及其组件上的使用期限标识可能有所不同。组件上 的使用期限标识优先于产品上任何与之相冲突的或不 同的环保使用期限标识。

#### **Taiwan Warning Statements Korea Warning Statements**

#### 無線設備的警告聲明

經型式認證合格之低功率射頻電機,非經許可,公司、 商號或使用者均不得槽白變更頻率、加大功率或變更原 設計之特性及功能。低功率射頻雷機之使用不得影響飛 航安全及干擾合法通信;經發現有干擾現象時,應立即 停用,並改善至無干擾時方得繼續使用。前項合法通信 指依電信法規定作業之無線電通信。低功率射頻電機須 忍受合法通信或工業、科學及醫療用電波輻射性電機設 備之干擾。

如有這 頻率:

#### 於 5 25GHz 至 5 35GHz 區域內操作之 無線設備的警告聲明

工作頻率 5.250 ~ 5.350GHz 該頻段限於室內使用。

"단해 무서석비는 우욕 중 저파호시 가능성이 있음" "이 기기는 인명안전과 관련된 서비스에 사용할 수 없습니다"

#### B급 기기(가정용 방송통신기기)

이 기기는 가정용(B급)으로 전자파적한등록을 한 기기로서 주로 가정에서 사용하는 것을 목적으로 하며. 모든 지역에서 사용할 수 있습니다.

© 2009 Apple Inc. Alle Rechte vorbehalten. Apple, das Apple-Logo, AirPort, AirPort Express, AirPort Extreme, Apple TV, Bonjour, iPod, Macintosh und Mac OS sind Marken der Apple Inc., die in den USA und weiteren Ländern eingetragen sind. iPhone ist eine Marke der Apple Inc.

Andere hier genannte Produkt- und Herstellernamen sind Marken ihrer jeweiligen Rechtsinhaber.

[www.apple.com/airport](http://www.apple.com/airport) [www.apple.com/support/airport](http://www.apple.com/support/airport)

D034-4964-A Printed in XXXX